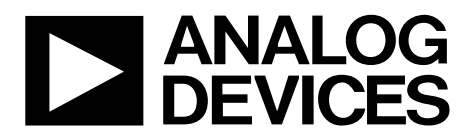

# [EVAL-ADuM4221-1EBZ](https://www.analog.com/eval-adum4221-1?doc=eval-adum4221-1ebz-ug-1857.pdf) User Guide UG-1857

One Technology Way • P.O. Box 9106 • Norwood, MA 02062-9106, U.S.A. • Tel: 781.329.4700 • Fax: 781.461.3113 • www.analog.com

# **Evaluating the [ADuM4221-1](https://www.analog.com/ADuM4221-1?doc=eval-ADuM4221-1ebz-ug-1857.pdf) Isolated, Half Bridge Gate Driver with Adjustable Dead Time, 4 A Output**

### <span id="page-0-0"></span>**FEATURES**

**Adjustable dead time Output voltage range to 35 V Screw terminals for easy connectivity Pad placement for external series gate resistors Pad placement for capacitive load testing Supports TO-220 or TO-252 IGBTs or MOSFETs Bootstrap option Jumper placement for easy half bridge setup** 

### <span id="page-0-1"></span>**EVALUATION KIT CONTENTS**

**EVAL-ADuM4221-1EBZ evaluation board** 

### <span id="page-0-2"></span>**EQUIPMENT NEEDED**

**Suggested test equipment Primary side power supply: 0 V to 6.5 V at 100 mA 2 secondary side supplies: 0 V to 35 V at 250 mA Square wave generator: 0 V to 5 V** 

### <span id="page-0-3"></span>**GENERAL DESCRIPTION**

<span id="page-0-4"></span>The EVAL-ADuM4221-1EBZ supports th[e ADuM4221-1 h](https://www.analog.com/ADuM4221-1?doc=eval-ADuM4221-1ebz-ug-1857.pdf)alf bridge gate driver that employs Analog Devices, Inc., *i*Coupler® technology to provide independent and isolated high-side and low-side output. The EVAL-ADuM4221-1EBZ is populated with th[e ADuM4221-1,](https://www.analog.com/ADuM4221-1?doc=eval-ADuM4221-1ebz-ug-1857.pdf) which has a single PWM input and dead time control. The EVAL-ADuM4221-1EBZ supplies jumpers and screw terminals to configure different drive conditions. The

EVAL-ADuM4221-1EBZ operates with square waves and dc values on the PWM and DISABLE pins.

The [ADuM4221-1 o](https://www.analog.com/ADuM4221-1?doc=eval-ADuM4221-1ebz-ug-1857.pdf)perates with an input supply ranging from 2.5 V to 6.5 V, providing compatibility with lower voltage systems. The logic level voltage at the input PWM pin controls the  $V_{OA}$ and V<sub>OB</sub> outputs. The driver has a DISABLE input pin that, if held high, shuts the device off regardless of the input on the channels. The input on the PWM pin generates the complementary outputs, V<sub>OA</sub> and V<sub>OB</sub>, with basic overlap protection, and the dead time (DT) pin on the primary side allows an adjustable dead time between these output transitions.

The [ADuM4221-1 p](https://www.analog.com/ADuM4221-1?doc=eval-ADuM4221-1ebz-ug-1857.pdf)rovides operation with voltages of up to 35 V on the secondary side. The EVAL-ADuM4221-1EBZ has a provision for the high-side supply to be bootstrapped to the lowside supply. The EVAL-ADuM4221-1EBZ facilitates testing of the propagation delay, drive strength, dead time operation, and input logic of the device. Because the EVAL-ADuM4221-1EBZ has footprints for insulated gate bipolar transistors (IGBTs) and metal-oxide semiconductor field effect transistors (MOSFETs) in TO-220 and TO-252 packages, the [ADuM4221-1](https://www.analog.com/ADuM4221?doc=eval-ADuM4221ebz-ug-1442.pdf) can be evaluated with many different power devices.

For complete information about the [ADuM4221-1,](https://www.analog.com/ADuM4221-1?doc=eval-ADuM4221-1ebz-ug-1857.pdf) refer to the [ADuM4221-1 d](https://www.analog.com/ADuM4221-1?doc=eval-ADuM4221-1ebz-ug-1857.pdf)ata sheet in conjunction with this user guide when using the EVAL-ADuM4221-1EBZ.

24795-001

<span id="page-0-5"></span>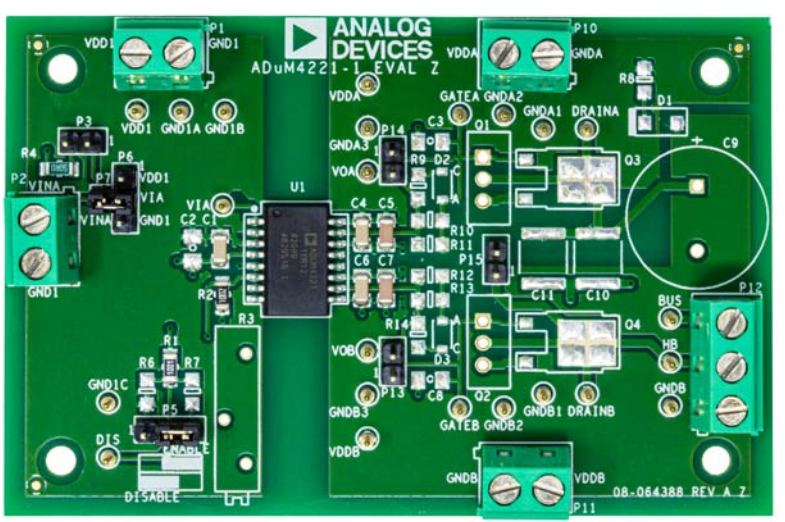

## **EVAL-ADUM4221-1EBZ PHOTOGRAPH**

Figure 1.

# UG-1857 **EVAL-ADuM4221-1EBZ** User Guide

# TABLE OF CONTENTS

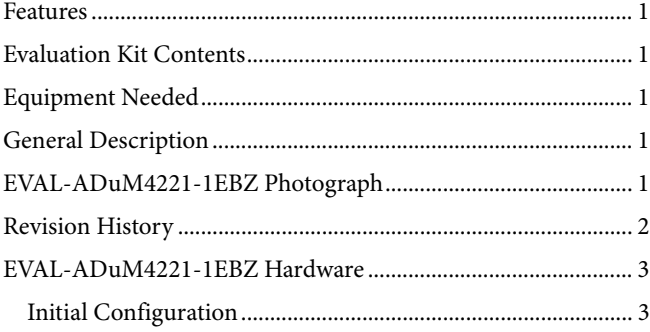

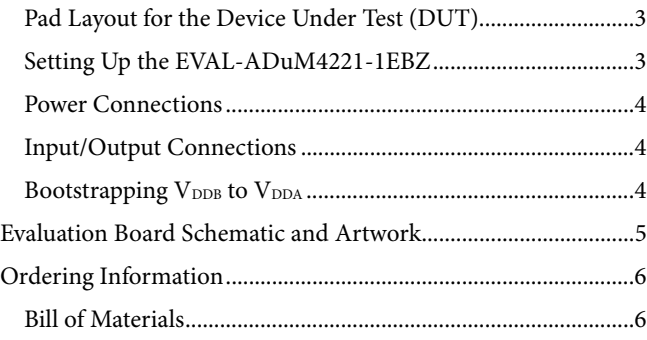

## <span id="page-1-0"></span>**REVISION HISTORY**

**8/2020—Revision 0: Initial Version** 

# <span id="page-2-1"></span><span id="page-2-0"></span>EVAL-ADUM4221-1EBZ HARDWARE **INITIAL CONFIGURATION**

In stock configuration (se[e Figure 1\)](#page-0-5), the EVAL-ADuM4221-1EBZ is set up for testing the basic gate driver functionality under a no load condition. Either screw terminals or test pins can be used for the input, output, and signal connections to the board. The R9 to R14 resistors are not populated. These locations of the series external resistors serve as the charging and discharging paths of the device being driven. R9 to R11 are for the high-side output, and R12 to R14 are for the low-side output. However, before initial use, it is recommended to complete certain steps to prepare th[e EVAL-ADuM4221-1EBZ](http://www.analog.com/EVAL-ADuM4121EBZ?doc=EVAL-ADuM4121EBZ-4121-1EBZ-UG-1041.pdf) for operation.

## <span id="page-2-2"></span>**PAD LAYOUT FOR THE DEVICE UNDER TEST (DUT)**

The EVAL-ADuM4221-1EBZ provides placement for supporting components to facilitate evaluation of the gate driver. The available pad placements are as follows:

- U1 is the footprint for th[e ADuM4221-1.](https://www.analog.com/ADuM4221-1?doc=eval-ADuM4221-1ebz-ug-1857.pdf)
- C1, C4, and C6 are 0.1 μF bypass capacitors, C5 and C7 are 10 μF bypass capacitors, and C2 (not populated) is 1 μF, in a surface-mount device (SMD), Size 1206 package.
- Q1 and Q2 can be populated with TO-220 package MOSFETs or IGBTs, and Q3 and Q4 with TO-252 package MOSFETs or IGBTs (se[e Figure 2\)](#page-2-4). I[n Figure 2,](#page-2-4) C/D is collector/drain, G is gate, and E/S is emitter/source.
- R9 to R14 are gate resistors that control the slew rate of the outputs, and can be populated with Size 1206, SMD resistors in the 1  $\Omega$  to 10  $\Omega$  range.
- The C3 and C8 capacitor pad placements provide land patterns for placing a capacitor load to simulate gate capacitance.
- D1 and R8 can be populated for using a bootstrap supply for the high side driver.
- R3 (not populated) is a variable resistor up to 500 k $\Omega$ .

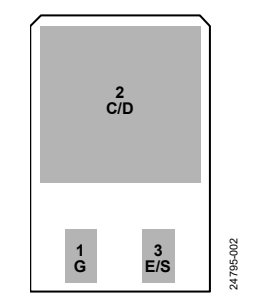

Figure 2. IGBT/MOSFET Footprint

## <span id="page-2-4"></span><span id="page-2-3"></span>**SETTING UP THE EVAL-ADUM4221-1EBZ**

It is recommended to use Size 1206, surface-mount, external gate resistors with values between approximately 1  $\Omega$  and 10  $\Omega$ , depending on the required drive strength for the load being driven. Diode D2 and Diode D3 are not populated but can be used for providing a different turn on and turn off path. An IGBT or MOSFET can be placed in the provided Q1 or Q3 and Q2 or Q4 landing patterns. Jumpers P13 and P14 allow shorting across the series external resistors on the low side and the high side, respectively, to observe overshoot or allow the user to probe the voltage to quantify peak currents.

A 10 kΩ dead time resistor is placed at R2, but it can be replaced with any value in the range of 10 kΩ to 500 kΩ to provide a corresponding dead time between the high-side and the low-side outputs of the [ADuM4221-1.](https://www.analog.com/ADuM4221?doc=eval-ADuM4221ebz-ug-1442.pdf) Potentiometer R3 (not populated) can be used instead of R2 for faster dead time adjustment.

The combination of Resistor R4 and Jumper P3 allows the user to terminate the logic input with a 50  $\Omega$  load. R4 is not required, and, if not connected through the jumper, the EVAL-ADuM4221- 1EBZ accepts high impedance, generator signals from an external source.

A jumper on P6 allows the user to easily connect PWM (labeled VIA on the EVAL-ADuM4221-1EBZ board) to  $V_{DD1}$  or  $GND_1$ , (see [Figure 3\)](#page-2-5).

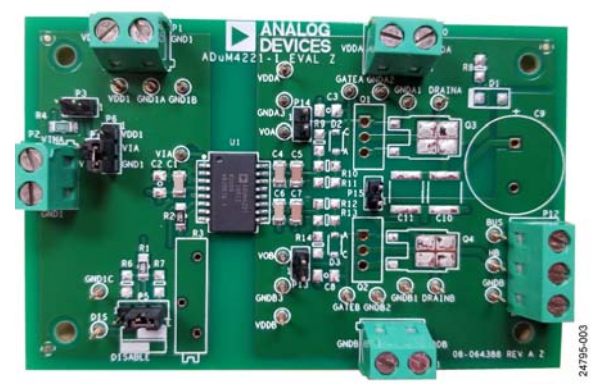

Figure 3. Example of P6 Configured to Connect Input to DC Values

<span id="page-2-5"></span>Screw terminals are the preferred method to connect the logic level input on the EVAL-ADuM4221-1EBZ because this method provides added flexibility for making a connection to the input pin of the device.

Placing a Jumper between P6 and P7 connects PWM to an external input voltage signal (labeled VINA) on the EVAL-ADuM4221-1EBZ (se[e Figure 1\)](#page-0-5). The VIA test pin directly connects to the input PWM pin of the device under test (DUT) and eliminates the need to use the screw terminals or any combination of jumpers when the device is driven by an external signal. The user can choose to utilize either a direct pin connection or the screw terminal method to make the connection. However, when the VIA test pin is used to connect to an external source, care must be taken to ensure that there is no jumper on P6, which connects to dc values. Connection between P6 and P7 can still be made if termination is required in combination with placing the jumper on P3.

# UG-1857 **EVAL-ADuM4221-1EBZ** User Guide

## <span id="page-3-0"></span>**POWER CONNECTIONS**

Follow these steps to connect the EVAL-ADuM4221-1EBZ to a power supply (see [Figure 4\)](#page-3-3):

- 1. Connect the input  $V_{DD1}$  supply (2.5 V to 6.5 V) with the positive terminal to the  $V_{DD1}$  pin and ground to the  $GND_1$ pin.
- 2. Connect the  $V_{\text{DDB}}$  supply (4.5 V to 35 V) with the positive terminal to the  $V_{\text{DDB}}$  pin and ground to the  $\text{GND}_\text{B}$  pin.
- 3. Connect the  $V_{DDA}$  supply (4.5 V to 35 V) with the positive terminal to the V<sub>DDA</sub> pin and ground to the GND<sub>A</sub> pin.

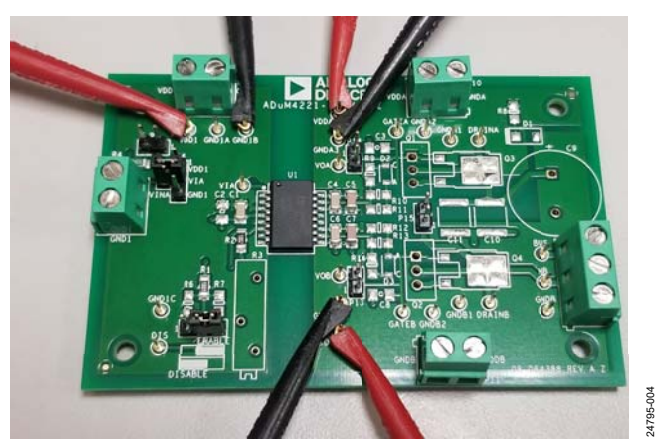

Figure 4. Power Supply Connections

<span id="page-3-3"></span>GND<sub>1</sub>, GND<sub>A</sub>, and GND<sub>B</sub> are all isolated from each other. The high-side IGBT emitter/MOSFET source is connected to GNDA, and low-side IGBT emitter/MOSFET source is tied to GND<sub>B</sub>.

## <span id="page-3-1"></span>**INPUT/OUTPUT CONNECTIONS**

The PWM pin is a logic level input compatible with 3.3 V and 5 V systems. If using a screw terminal, connect PWM to VINA by connecting P7 and Pin 2 (center pin) of P6 with a jumper or by using the VIA test pin. Only one of the outputs is high at any given time due to the built in overlap protection, and the default dead time is about 62 ns with a 10 kΩ resistor at R2.

In stock configuration, the P5 header jumper connects Pin 2 and Pin 3 (two pins on the right side) to enable operation of the device outputs. Connecting Pin 1 and Pin 2 of P5 disables the device. The disable function can be controlled externally by

connection to the disable (DIS) test pin. R6 and R7 can be used as pull-up and pull-down resistors, respectively, for the disable input.

The half bridge output (HB) test pin on the EVAL-ADuM4221- 1EBZ is the Q2/Q4 collector/drain node. If the device is used in the half bridge configuration, the Q1/Q3 emitter/source can be connected to HB with a jumper across P15. The bus voltage (BUS) test pin on the EVAL-ADuM4221-1EBZ connects to the drain of the high-side Q1 and Q3 MOSFET/IGBT. It is recommended to use a 100 μF electrolytic capacitor for C9 and 2.2 μF ceramic capacitors for C10 and C11.

The EVAL-ADuM4221-1EBZ comes with screw terminals for both the input and output connections. These terminals facilitate connection options but are not ideal for recording transient measurements to assess th[e ADuM4221-1 p](https://www.analog.com/ADuM4221-1?doc=eval-ADuM4221-1ebz-ug-1857.pdf)erformance. Using the output screw terminals as the sensing node often results in overshoot during measurement. When conducting measurements on the load, whether through the IGBT, MOSFET, or load capacitor, small loop measurements are recommended for optimal results. Thus, use the output screw terminals only for connection of the external load.

## <span id="page-3-2"></span>**BOOTSTRAPPING V<sub>DDB</sub> TO V<sub>DDA</sub>**

To use a single supply on the secondary side in a bootstrap setup, populate the bootstrap diode, D1, and Resistor R8 with a value typically in the 1  $\Omega$  to 20  $\Omega$  range. In this setup, both outputs of the  $ADuM4221-1$  can be powered by the  $V_{\text{DDB}}$  supply when a half bridge is configured with Q1 and Q2 or Q3 and Q4. When the switch node (GNDA) is low, C4 and C5 are charged through the forward biased bootstrapping diode. When the switch node rises to the bridge voltage, the diode becomes reverse biased, and because of the charge on C4 and C5, V<sub>DDA</sub> to  $GND<sub>A</sub>$  almost equals  $V<sub>DDB</sub>$ , accounting for the forward drop of the diode. For bootstrapping to work, Q1 and Q2 or Q3 and Q4 must be populated instead of the load capacitors, C3 and C8, and a jumper must be placed on P15. To supply C4 and C5 with the charge required to drive the Q1 or Q3 gate, the switching frequency must be sufficiently high, and the duty cycle must be limited.

**1**

<span id="page-4-0"></span>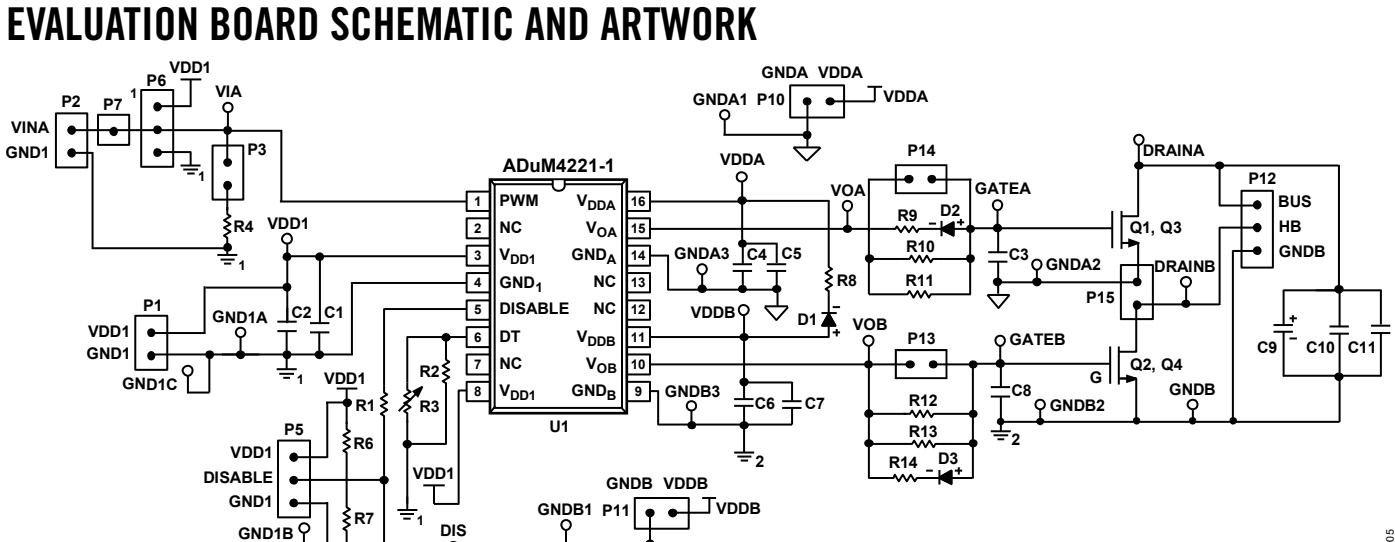

Figure 5. Schematic of the EVAL-ADuM4221-1EBZ

**2**

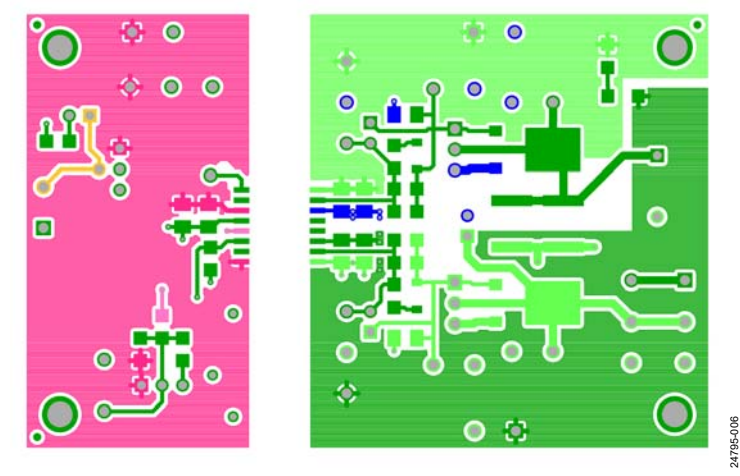

Figure 6. EVAL-ADuM4221-1EBZ Top Layer

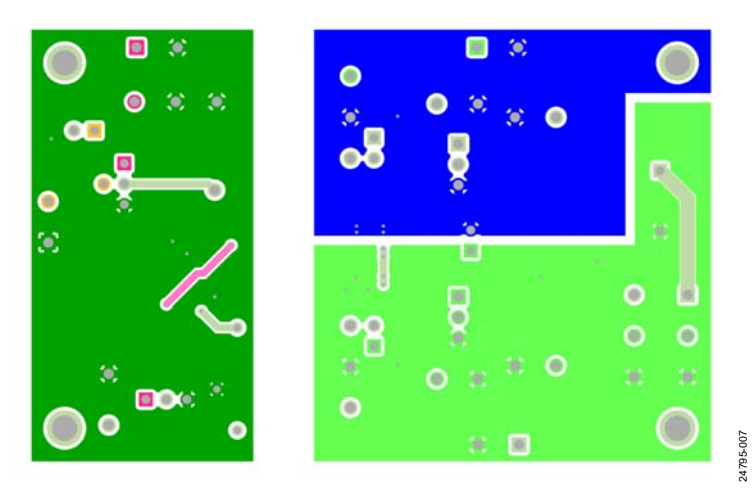

Figure 7. EVAL-ADuM4221-1EBZ Bottom Layer

### 24795-005 24795-005

# <span id="page-5-0"></span>ORDERING INFORMATION

### <span id="page-5-1"></span>**BILL OF MATERIALS**

### **Table 1. Bill of Materials**

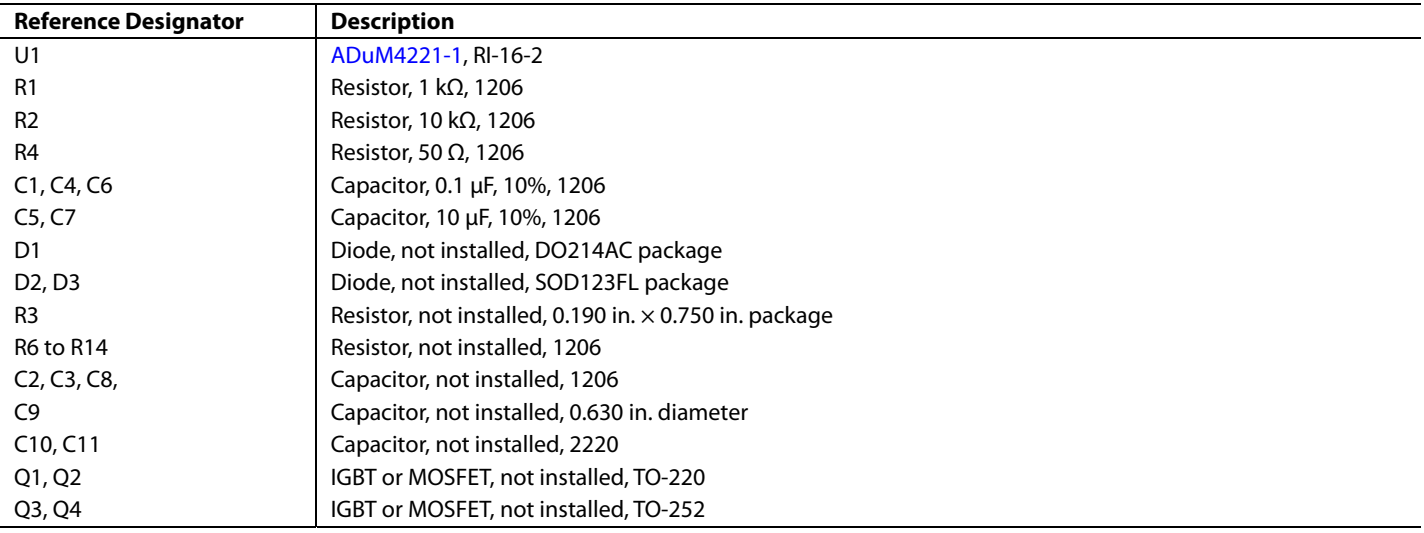

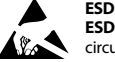

### **ESD Caution**

**ESD (electrostatic discharge) sensitive device**. Charged devices and circuit boards can discharge without detection. Although this product features patented or proprietary protection circuitry, damage may occur on devices subjected to high energy ESD. Therefore, proper ESD precautions should be taken to avoid performance degradation or loss of functionality.

### **Legal Terms and Conditions**

By using the evaluation board discussed herein (together with any tools, components documentation or support materials, the "Evaluation Board"), you are agreeing to be bound by the terms and conditions set forth below ("Agreement") unless you have purchased the Evaluation Board, in which case the Analog Devices Standard Terms and Conditions of Sale shall govern. Do not use the Evaluation Board until you have read and agreed to the Agreement. Your use of the Evaluation Board shall signify your acceptance of the Agreement. This Agreement is made by and between you ("Customer") and Analog Devices, Inc.<br>("ADI"), with its prin for the sole and exclusive purpose referenced above, and agrees not to use the Evaluation Board for any other purpose. Furthermore, the license granted is expressly made subject to the following additional limitations: Customer shall not (i) rent, lease, display, sell, transfer, assign, sublicense, or distribute the Evaluation Board; and (ii) permit any Third Party to access the Evaluation Board. As used herein, the term "Third Party" includes any entity other than ADI, Customer, their employees, affiliates and in-house consultants. The Evaluation Board is NOT sold to Customer; all rights not expressly granted herein, including ownership of the Evaluation Board, are reserved by ADI. CONFIDENTIALITY. This Agreement and the Evaluation Board shall all be considered the confidential and proprietary information of ADI. Customer may not disclose or transfer any portion of the Evaluation Board to any other party for any reason. Upon discontinuation of use of the Evaluation Board or termination of this Agreement, Customer agrees to<br>promptly return the E occurred damages or any modifications or alterations it makes to the Evaluation Board, including but not limited to soldering or any other activity that affects the material content of the Evaluation Board.<br>Modifications t to Customer. Customer agrees to return to ADI the Evaluation Board at that time. LIMITATION OF LIABILITY. THE EVALUATION BOARD PROVIDED HEREUNDER IS PROVIDED "AS IS" AND ADI MAKES NO WARRANTIES OR REPRESENTATIONS OF ANY KIND WITH RESPECT TO IT. ADI SPECIFICALLY DISCLAIMS ANY REPRESENTATIONS, ENDORSEMENTS, GUARANTEES, OR WARRANTIES, EXPRESS OR IMPLIED, RELATED TO THE EVALUATION BOARD INCLUDING, BUT NOT LIMITED TO, THE IMPLIED WARRANTY OF MERCHANTABILITY, TITLE, FITNESS FOR A PARTICULAR PURPOSE OR NONINFRINGEMENT OF INTELLECTUAL PROPERTY RIGHTS. IN NO EVENT WILL ADI AND ITS LICENSORS BE LIABLE FOR ANY INCIDENTAL, SPECIAL, INDIRECT, OR CONSEQUENTIAL DAMAGES RESULTING FROM CUSTOMER'S POSSESSION OR USE OF THE EVALUATION BOARD, INCLUDING BUT NOT LIMITED TO LOST PROFITS, DELAY COSTS, LABOR COSTS OR LOSS OF GOODWILL. ADI'S TOTAL LIABILITY FROM ANY AND ALL CAUSES SHALL BE LIMITED TO THE AMOUNT OF ONE HUNDRED US DOLLARS (\$100.00). EXPORT. Customer agrees that it will not directly or indirectly export the Evaluation Board to another country, and that it will comply with all applicable United States federal laws and regulations relating to exports. GOVERNING LAW. This Agreement shall be governed by and construed in accordance with the substantive laws of the Commonwealth of Massachusetts (excluding conflict of law rules). Any legal action regarding this Agreement will be heard in the state or federal courts having jurisdiction in Suffolk County, Massachusetts, and Customer hereby submits to the personal jurisdiction and venue of such courts. The United Nations Convention on Contracts for the International Sale of Goods shall not apply to this Agreement and is expressly disclaimed.

**©2020 Analog Devices, Inc. All rights reserved. Trademarks and registered trademarks are the property of their respective owners. UG24795-8/20(0)** 

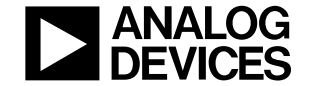

www.analog.com

Rev. 0 | Page 6 of 6